## **BAB III**

## **ANALISIS DAN DESAIN SISTEM**

#### **III.1. Analisa Masalah**

Pengolahan data proses analisis keuangan untuk mengatasi kebangkrutan pada PT. Perintis Perkasa masih berandalkan kepada sistem manual yaitu Microsoft office excel namun belum di dukung dengan sistem manajemen yang terstruktur secara pasif dengan menambahkan metode didalamnya agar informasi yang di butuhkan lebih akurat. Sehingga apabila terjadi permasalahan dalam proses analisis keuangan dengan sistem yang kurang sempurna sangatlah kurang baik untuk perkembangan suatu perusahaan terutama pada PT. Perintis Perkasa. Untuk itu perusahaan memerlukan suatu analisis yang dapat mengatasi perkembangan laporan dalam hal keuangan agar dapat mengetahui kondisi perusahaan dalam tingkat zona aman atau dalam keadaan zona yang berbahaya. Model prediksi kebangkrutan Z-Score Altman merupakan suatu metode untuk memprediksi kesehatan financial suatu perusahaan dan kemungkinan untuk mengalami kebangkrutan. Adapun proses-proses perhitungan laporan keuangan dengan metode Z-Score Altman terdiri dari beberapa tahap. Tahap pertama dilakukan perhitungan 5 rasio yaitu Rasio modal kerja terhadap total aktiva, rasio laba ditahan terhadap total aktiva, rasio EBIT terhadap total aktiva, nilai pasar ekuitas terhadap nilai buku hutang dan penjualan terhadap total aktiva. Adapun hasil dari proses perhitungan rasio tersebut kemudian akan dimasukkan kedalam rumusan metode Z-Score Altman untuk selanjutnya ditentukan keadaan perusahaan dalam kondisi yang seperti apa dengan membandingkan hasil akhir perhitungan dengan kriteria penilaian Altman Z-Score.

#### **III.1. 1. Analisa Input**

Adapun analisa input bukti proses sistem informasi analisis keuangan untuk mengatasi kebangkrutan pada PT. Perintis Perkasa secara detail merupakan sektoral yang sangat di rahasiakan karena sangat berpengaruh terhadap harga pasar saham, untuk itu pihak perusahaan memberikan data simulasi keuangan yang menyerupai tabel data keuangan yang dapat dilihat pada gambar III.1 sebagai berikut :

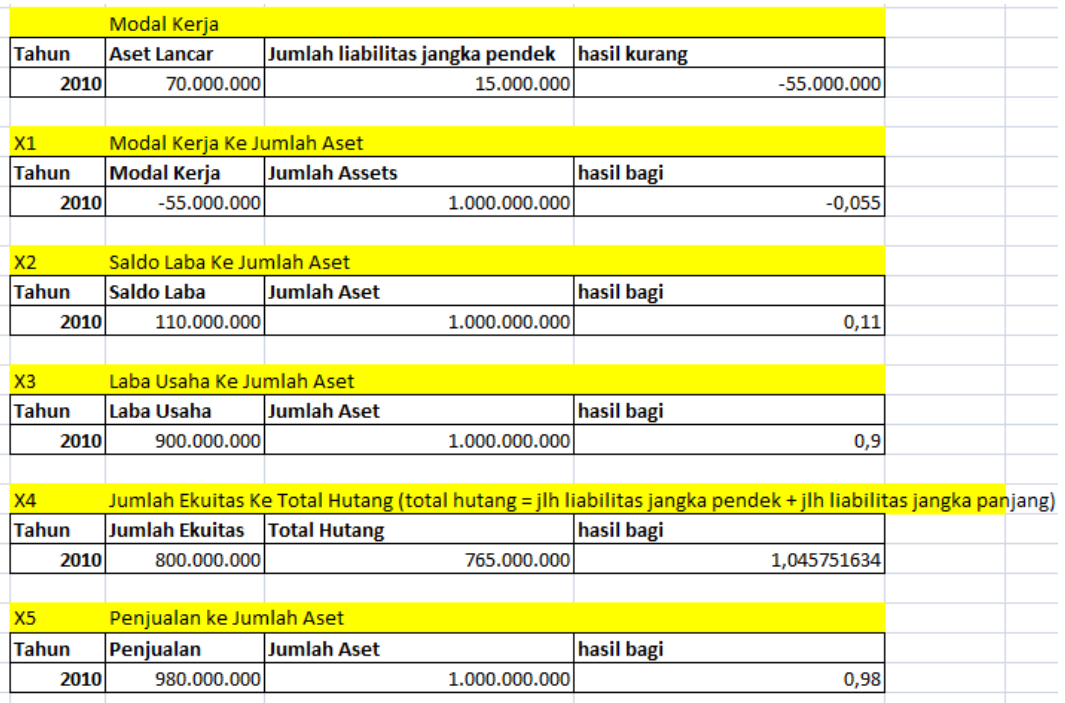

**Gambar III.1.** *Analisa Input* **Data Sistem Informasi Analisis Keuangan PT. Perintis Perkasa**

#### **III.1.2. Analisa Proses**

Aliran proses sistem informasi analisis keuangan yang berjalan dapat digambarkan sebagai berikut :

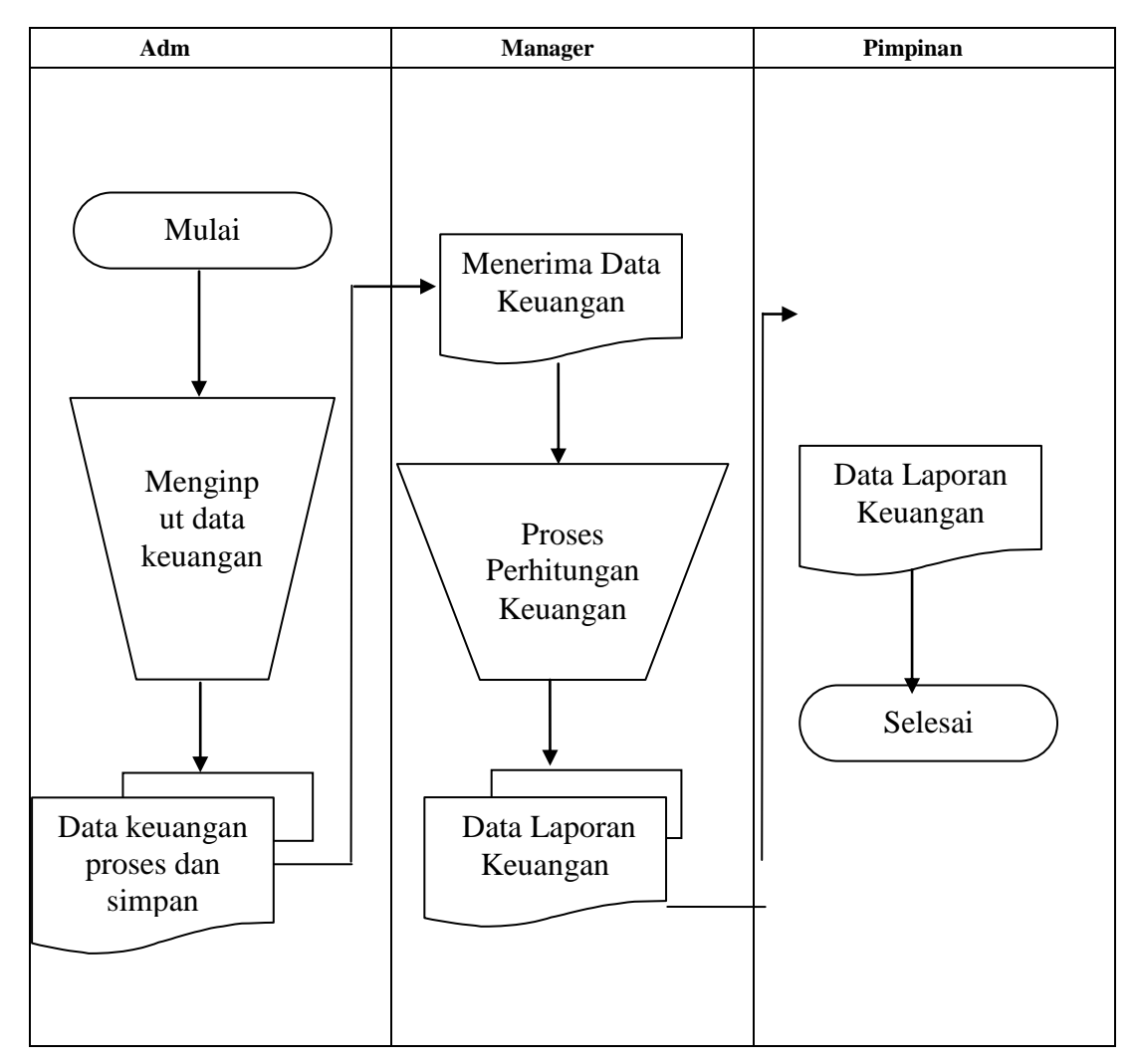

**Gambar III.2.** *FOD (Flow of Document)* **Sistem Informasi Analisa Keuangan Untuk Mengatasi Kebangkrutan Perusahaan dengan Metode Z-Score Altman pada PT. Perintis Perkasa**

#### **III.1.3 Analisa Output**

Berdasarkan dari hasil Analisis input dan Analisis proses maka akan menghasilkan suatu laporan (*output*) pendapatan kuangan. Adapun contoh dokumen laporan dapat dilihat pada gambar berikut.

| <b>Triwu</b> | Laba/Rugi |      |       | (Rp000,000,000) |
|--------------|-----------|------|-------|-----------------|
| lan          | 2009      | 2010 | 2011  | 2012            |
|              |           | 29   |       | (355)           |
|              | 72        |      | (179) | (749)           |
| Ш            | 97        | 148  | 498)  | (988)           |
|              | 98        |      | 782)  | (3.138)         |

**Gambar III.3. Laporan Output Laporan Keuangan**

#### **III.2. Penerapan Metode Z-Score Altman**

Sebelum melakukan proses implementasi penerapan metode Z-Score Altman berikut ini kriteria hasil penilaian untuk mendapatkan status keadaan perusahaan yang dijelaskan dengan nilai S ≥ 2.99 maka perusahaan tidak mempunyai masalah keuangan yang serius (tidak bangkrut), apabila Z < 2.99 maka perusahaan akan mengalami permasalahan keuangan jika tidak melakukan perbaikan yang berarti dalam manajemen maupun struktur keuangan (daerah rawan), dan apabila  $Z \leq 1.81$  maka perusahaan mengalami masalah keuangan yang serius (bangkrut).

Adapun proses penerapan perhitungan Z-Score Altman terhadap sistem informasi akutansi analisa keuangan untuk mengatasi kebangkrutan. Data yang diperlukan dalam melakukan proses perhitungan keuangan unt/uk mengatasi kebangkrutan ialah jumlah aset, jumlah aset lancar, jumlah liabilitas jangka

pendek, saldo laba, laba usaha, jumlah ekuitas dan total hutang. Berikut akan di jelaskan contoh analisa keuangan untuk mengatasi kebangkrutan studi kasus PT. Perintis Perkasa yang dilakukan dalam metode Z-Score Altman ialah perhitungan rasio Altman setelah proses rasio Altman di dapat proses selanjutnya ialah memasukkan hasil rasio kedalam formula Z-Score untuk mendapatkan hasil status dari perusahaan. Berikut akan di jelaskan studi kasus tahap-tahapan proses perhitungan sistem informasi akutansi analisa keuangan untuk mengatasi kebangkrutan perusahaan dengan metode Z-Score Altman dan yang pertama dilakukan ialah menginputkan data-data serta keuangan PT. Perintis Perkasa.

- 1. Tahun, merupakan tahun yang akan kita lakukan analisis keuangan = 2010
- 2. Jumlah aset (total aktiva), merupakan laba yang di tahan terhadap total  $aktiva = Rp. 1000.000.000$
- 3. Saldo laba (laba ditahan), merupakan jumlah keuntungan dari perusahaan secara keseluruhan secara tertulis = Rp. 110.000.000
- 4. Jumlah aset lancar, merupakan kas  $=$  Rp. 70.000.000
- 5. Laba usaha merupakan jumlah keuntungan dari perusahaan secara keseluruhan yang diterima = Rp. 900.000.000
- 6. Jumlah liabilitas jangka pendek, merupakan jumlah hutang yang harus di lunasi dalam waktu yang terdekat  $=$  Rp. 15.000.000
- 7. Jumlah ekuitas, merupakan nilai pasar ekuitas terhadap nilai buku hutang = Rp.  $800.000.000$
- 8. Jumlah liabilitas jangka panjang, merupakan jumlah hutang dalam waktu yang panjang  $=$  Rp. 750.000.000
- 9. Jumlah penjualan, merupakan total penjualan dari keseluruhan = Rp. 980.000.000

Setelah seluruh proses input data selesai dilakukan, selanjutnya ialah proses perhitungan rasio metode altman z-score. Berikut proses perhiutngan rasio altman z-score.

1.  $X_1$  = Rasio modal kerja terhadap total aktiva (Modal Kerja)

$$
x1 = \frac{\text{Modal Kerja}}{\text{Total Aktiva}}
$$

 $= -55000000 / 1000000000$ 

 $=-0.055$ 

2.  $X_2 =$  Laba yang di tahan terhadap total aktiva (Saldo Laba)

$$
x2 = \frac{\text{Laba Ditahan}}{\text{Total Aktiva}}
$$

= 110000000 / 1000000000

 $= 0,11$ 

3.  $X_3$  = Rasio EBIT terhadap total aktiva (Laba Usaha)

$$
X3 = \frac{\text{Pendapatan sebelum pajak dan bunga (EBIT)}}{\text{Total Aktiva}}
$$

=900000000 / 1000000000

 $= 0.9$ 

4.  $X_4$  = Nilai pasar ekuitas (Jumlah Ekuitas)

$$
X4 = \frac{\text{Nilai Pasar Ekuitas}}{\text{Nilai Buku Hutang}}
$$

= 800000000 / 980000000

 $= 1,04575163398693$ 

5.  $X_5$  = Penjualan terhadap total aktiva (Jumlah Penjualan)

$$
X5 = \frac{\text{Penjualan}}{\text{Total Aktiva}}
$$

= 980000000 / 1000000000

 $= 0.98$ 

Setelah seluruh perhitungan rasio Altman dilakukan, proses selanjutnya ialah menggunakan rumusan formula Z-Score Altman yaitu  $Z = 1,2 X_1 + 1,4 X_2 +$  $3,3$   $X_3$  + 0.6  $X_4$  + 1.0  $X_5$ . Berikut proses perhitungan nilai formula Z-Score seperti berikut,  $Z = 1,2$ .  $0.055 + 1,4$ .  $0.11 + 3,3$ .  $0.9 + 0.6$ .  $1.04575163398693 + 1.0$ . 0,98 = 4,66545098039216 (Perusahaan Zona Aman atau Tidak Bangkrut).

#### **III.3. Desain Sistem**

#### **III.3.1.** *Use Case Diagram*

Diagram yang menggambarkan *actor, use case* dan relasinya sebagai suatu urutan tindakan yang memberikan nilai terukur untuk *actor*. Sebuah *use case* digambarkan sebagai elips horizontal dalam suatu diagram UML *use case,* dapat dilihat pada gambar III.4. Sebagai berikut :

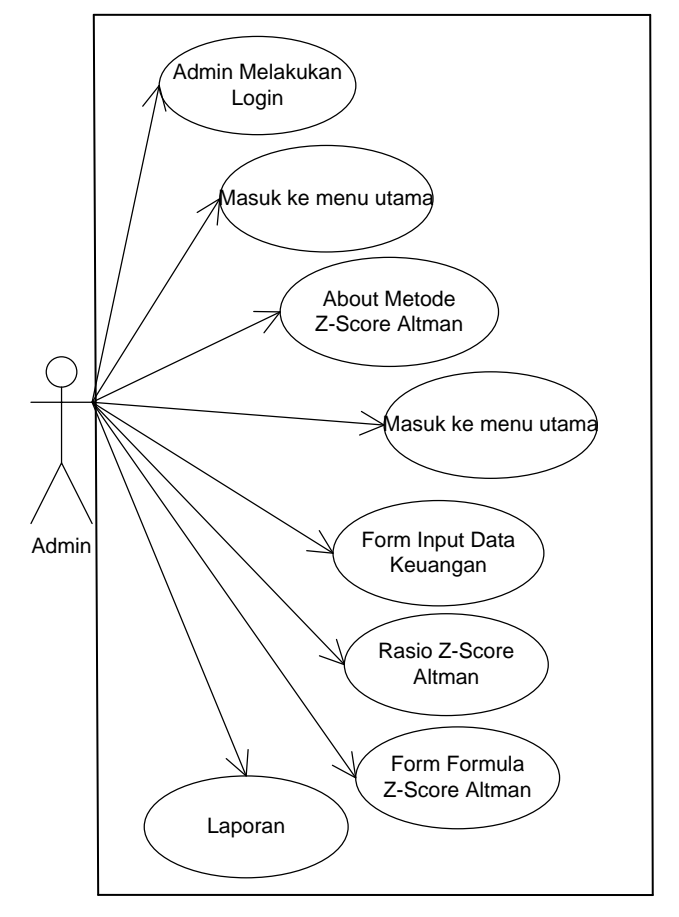

#### **Sistem Informasi Akutansi Analisa Keuangan Untuk Mengatasi Kebangkrutan Perusahaan Dengan Metode Z-Score Altman**

**Gambar III.4.** *Use Case Diagram* **Sistem Informasi Akutansi Analisa Keuangan Untuk Mengatasi Kebangkrutan Perusahaan Dengan Metode Z - Score Altman**

#### **III.3.2.** *Class Diagram*

*Class Diagram* adalah sebuah spesifikasi yang jika diinstansiasi akan menghasilkan sebuah objek dan merupakan inti dari pengembangan dan desain berorientasi objek. *Class* menggambarkan keadaan (atribut/properti) suatu sistem, sekaligus menawarkan layanan untuk memanipulasi keadaan tersebut (metoda/fungsi), berikut gambar *Class Diagram* :

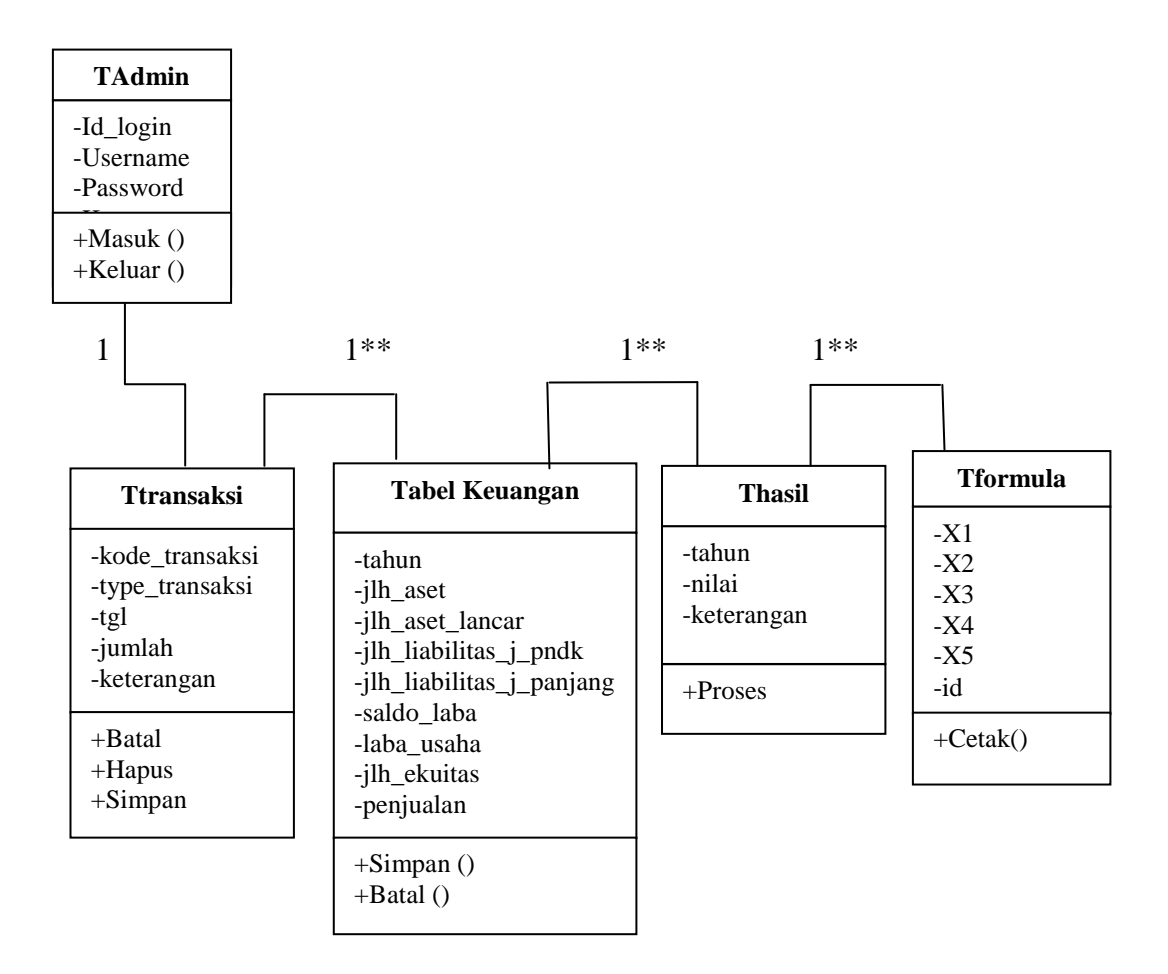

#### **Gambar III.5.** *Class Diagram* **Sistem Informasi Akutansi Analisa Keuangan Untuk Mengatasi Kebangkrutan Perusahaan Dengan Metode Z-Score Altman**

#### **III.3.3.** *Sequence Diagram*

*Sequence diagram* menjelaskan interaksi objek yang disusun berdasarkan urutan waktu. Secara mudahnya *sequence diagram* adalah gambaran tahap demi tahap, termasuk kronologi (urutan) perubahan secara logis yang seharusnya dilakukan untuk menghasilkan sesuatu sesuai dengan *use case diagram,* berikut beberapa gambar *sequence diagram* **:**

#### **1.** *Sequence Diagram Login*

Berikut ini gambaran skenario *sequence diagram login*.

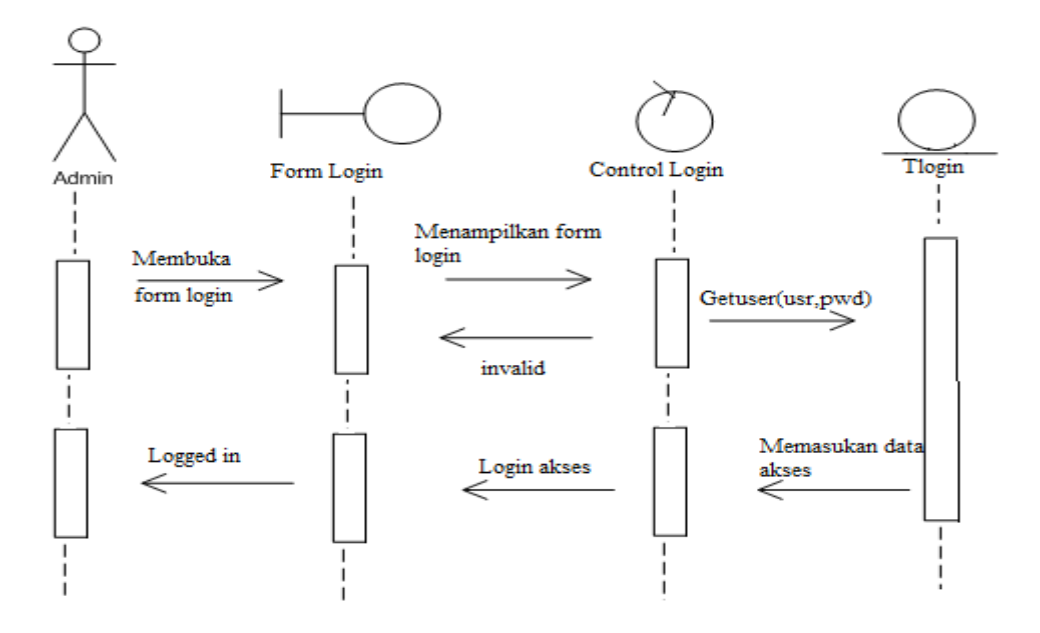

**Gambar III.6.** *Sequence Diagram Login Admin*

#### **2.** *Sequence Diagram* **Data Transaksi**

Berikut ini gambaran skenario *sequence diagram* data transaksi sistem informasi akutansi analisa data keuangan mengatasi kebangkrutan metode Z-Score Altman.

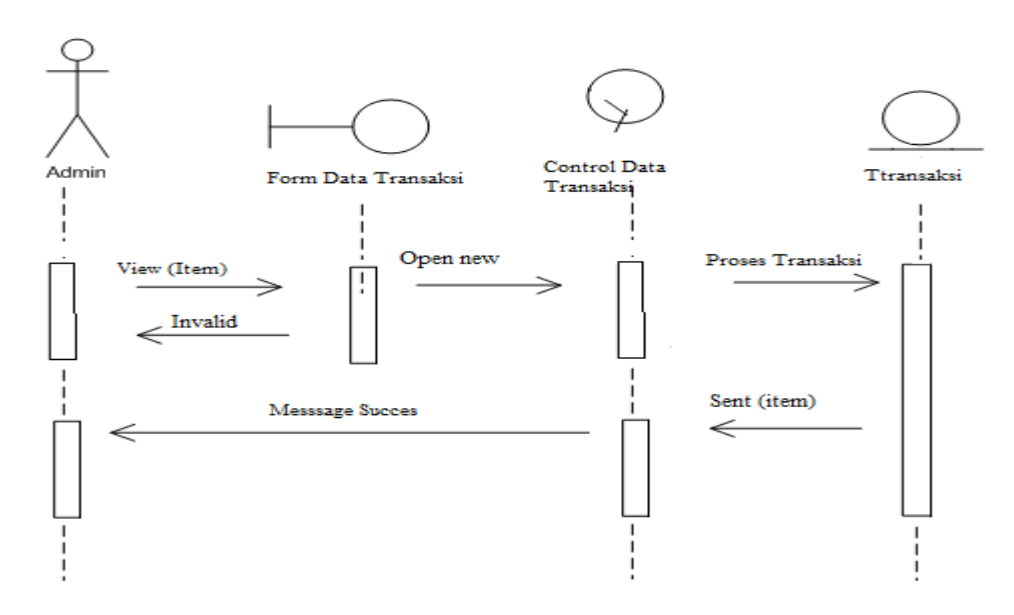

**Gambar III.7.** *Sequence Diagram* **Data Transaksi**

#### **3. S***equence Diagram* **Input Data Keuangan**

Berikut ini gambaran skenario *sequence diagram* input data keuangan sistem inforomasi akutansi analisa input data keuangan mengatasi kebangkrutan metode Z-Score Altman.

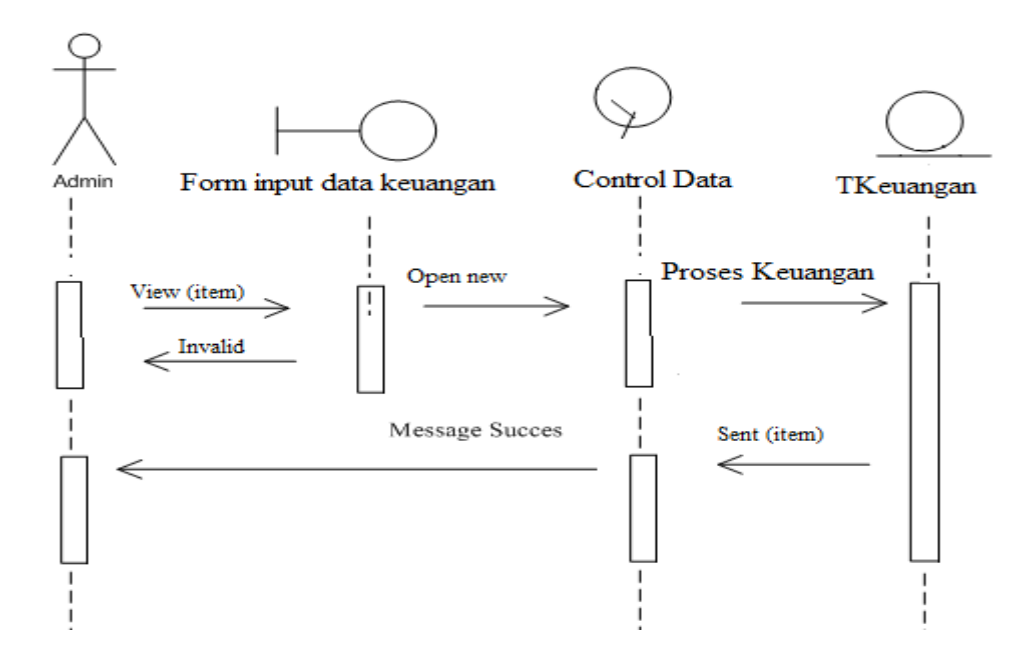

**Gambar III.8.** *Sequence* **Diagram Input Data Keuangan**

## **4.** *Sequence Diagram* **Data Rasio Altman Z-Score**

Berikut ini gambaran skenario *sequence diagram* proses rasio Z-Score Altmansistem infromasi akutansi mengatasi kebangkrutan metode Altman Z-Score.

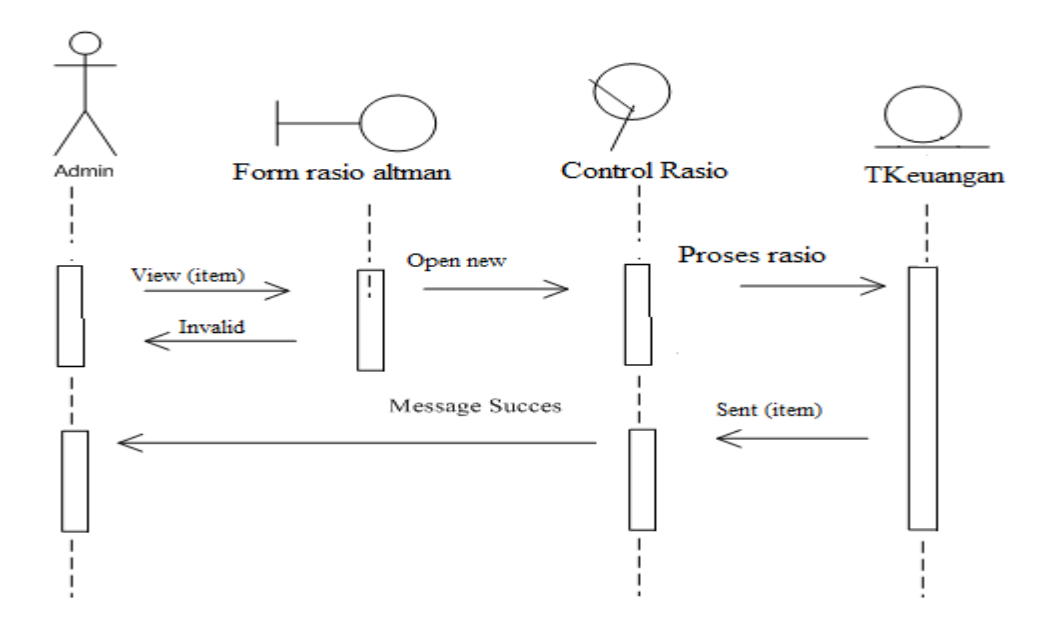

**Gambar III.9.** *Sequence Diagram* **Data Rasio Altman Z-Score**

## **5.** *Sequence Diagram* **Data Formula Altman Z-Score**

Berikut ini gambaran skenario *sequence diagram* proses formula Z-Score Altmansistem informasi akutansi mengatasi kebangkrutan metode Altman Z-Score.

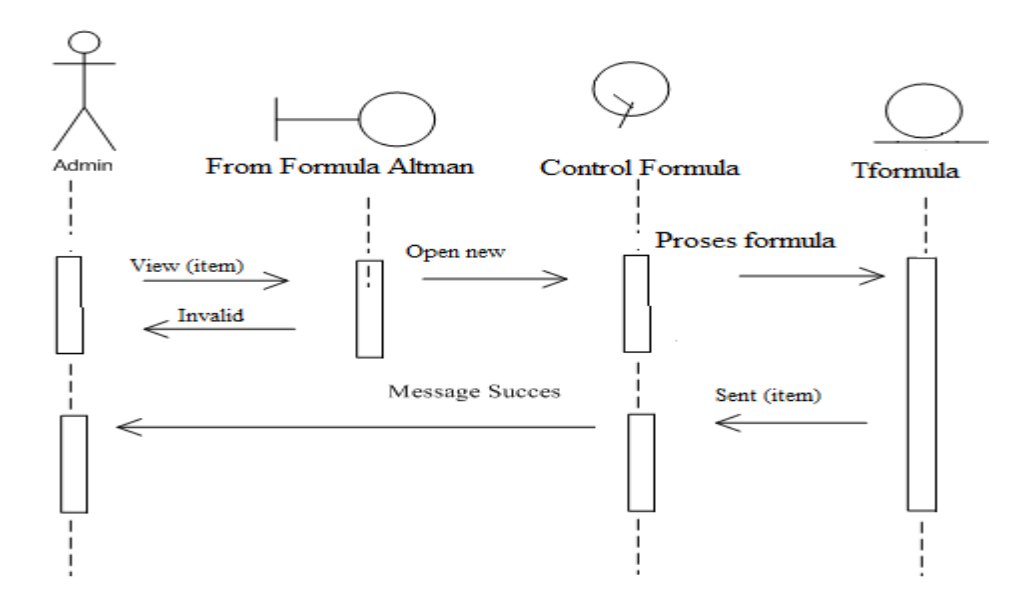

**Gambar III.10.** *Sequence Diagram* **Data Penilaian**

#### **III.3.4.** *Activity Diagram*

*Activity diagram* menggambarkan berbagai alir aktivitas dalam sistem yang sedang dirancang, bagaimana masing-masing air berawal, decision yang mungkin terjadi, dan bagaimana mereka berakhir. *Activity* diagram juga dapat menggambarkan proses pararel yang mungkin terjadi pada beberapa eksekusi.

## **1.** *Activity Diagram Form Input* **Data** *Login*

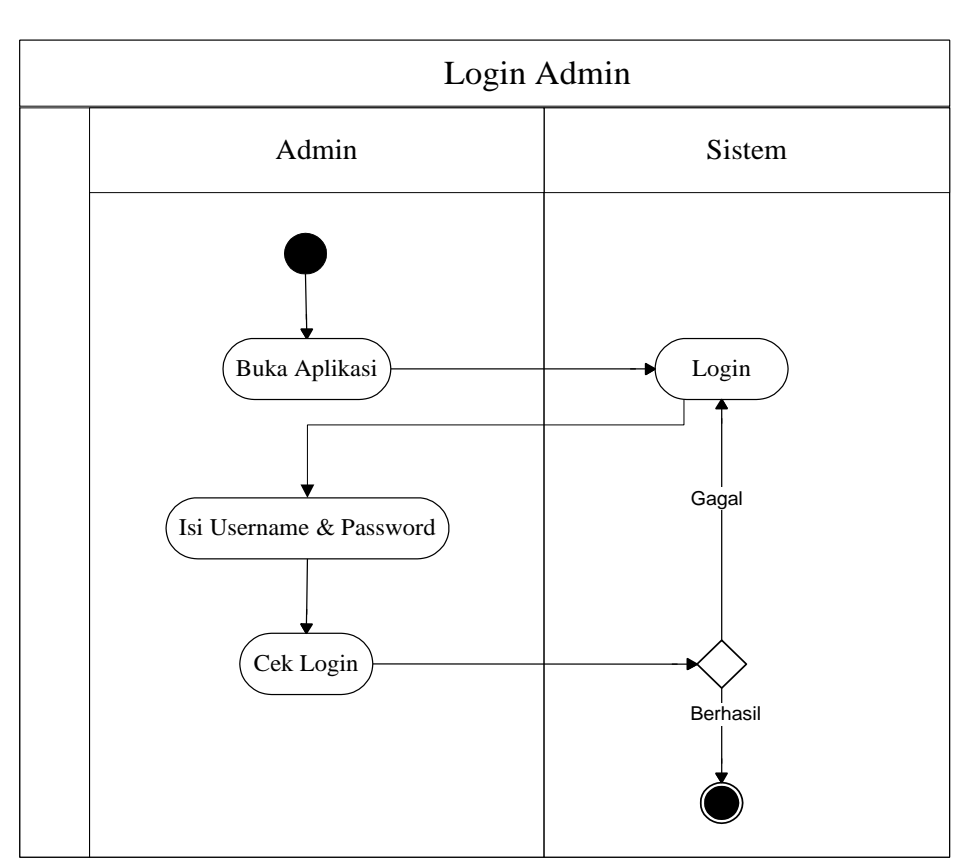

*Activity diagram form input* data *login* dapat dilihat pada gambar dibawah ini :

**Gambar III.11.** *Activity Diagram Login*

#### **2.** *Activity Diagram Form* **Input Data Transaksi**

*Activity diagram form* data transaksi dapat dilihat pada gambar seperti berikut :

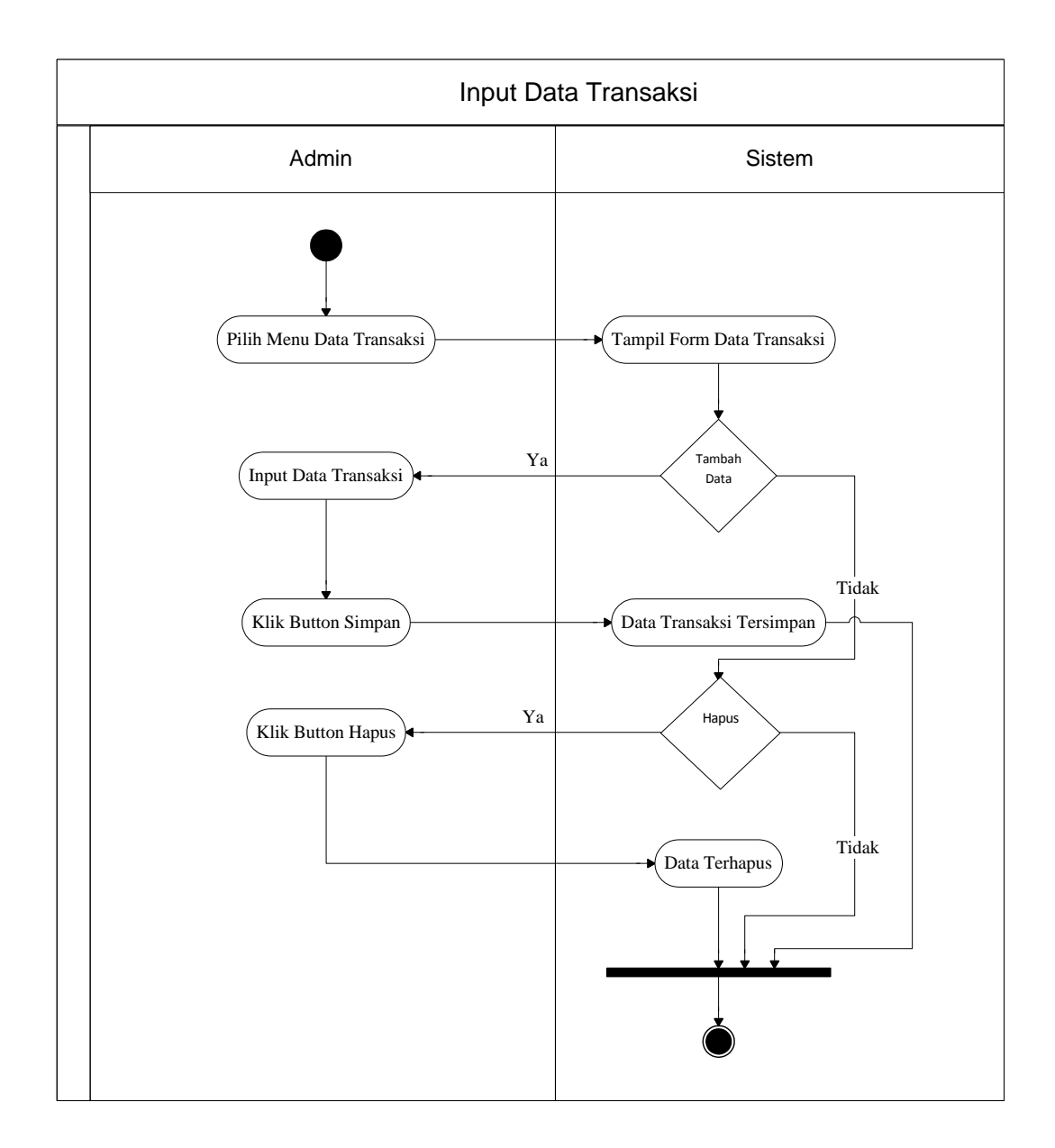

**Gambar III.12.** *Activity Diagram Form Input* **Data Transaksi**

## **3.** *Activity Diagram Form Input* **Data Keuangan**

*Activity diagram form input* data keuangan dapat dilihat pada gambar seperti berikut :

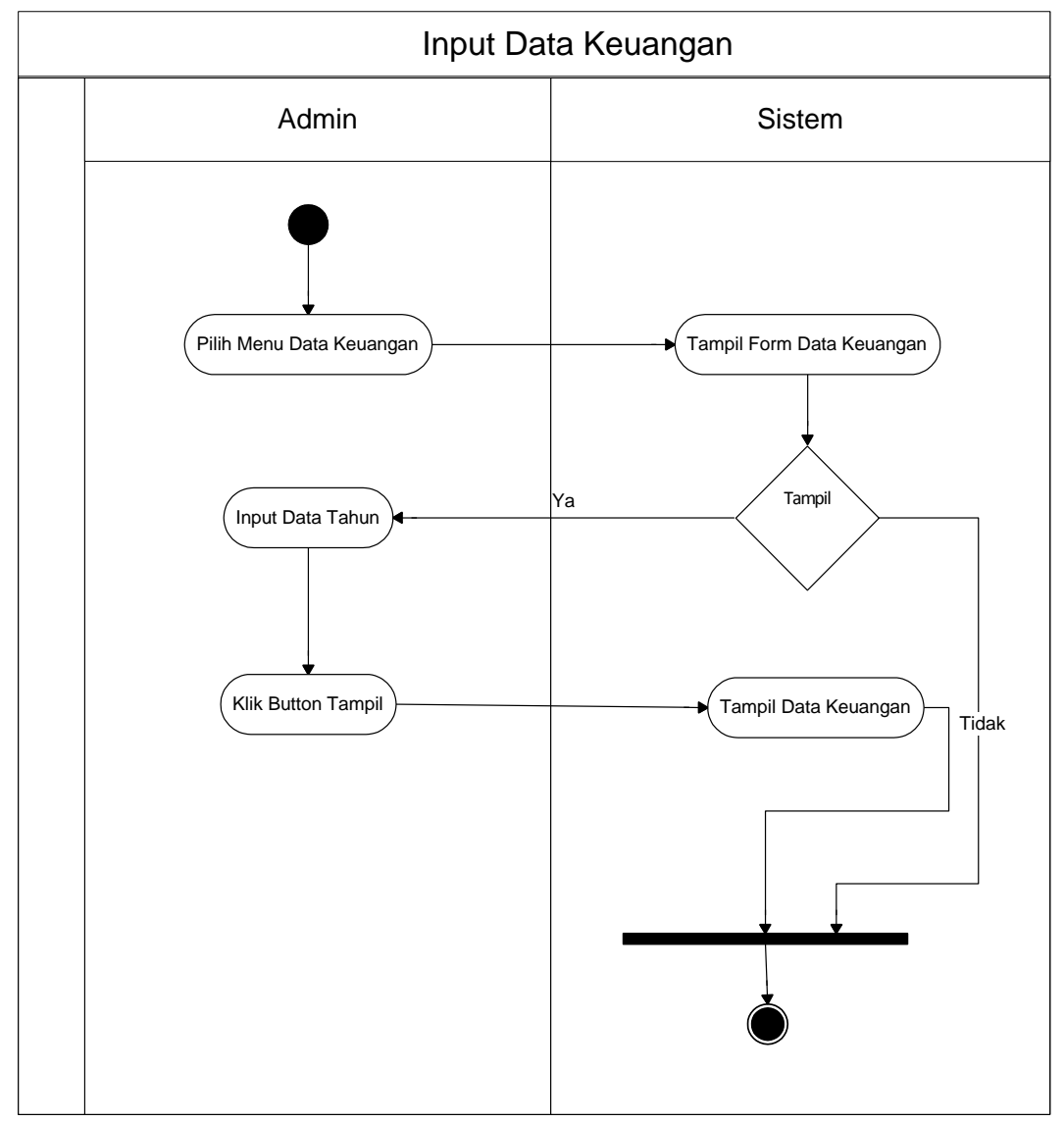

**Gambar III.13.** *Activity Diagram Form Input* **Data Keuangan**

*Activity diagram form* Rasio Z-Score Altman dapat dilihat pada gambar yang di jelaskan sebagai berikut :

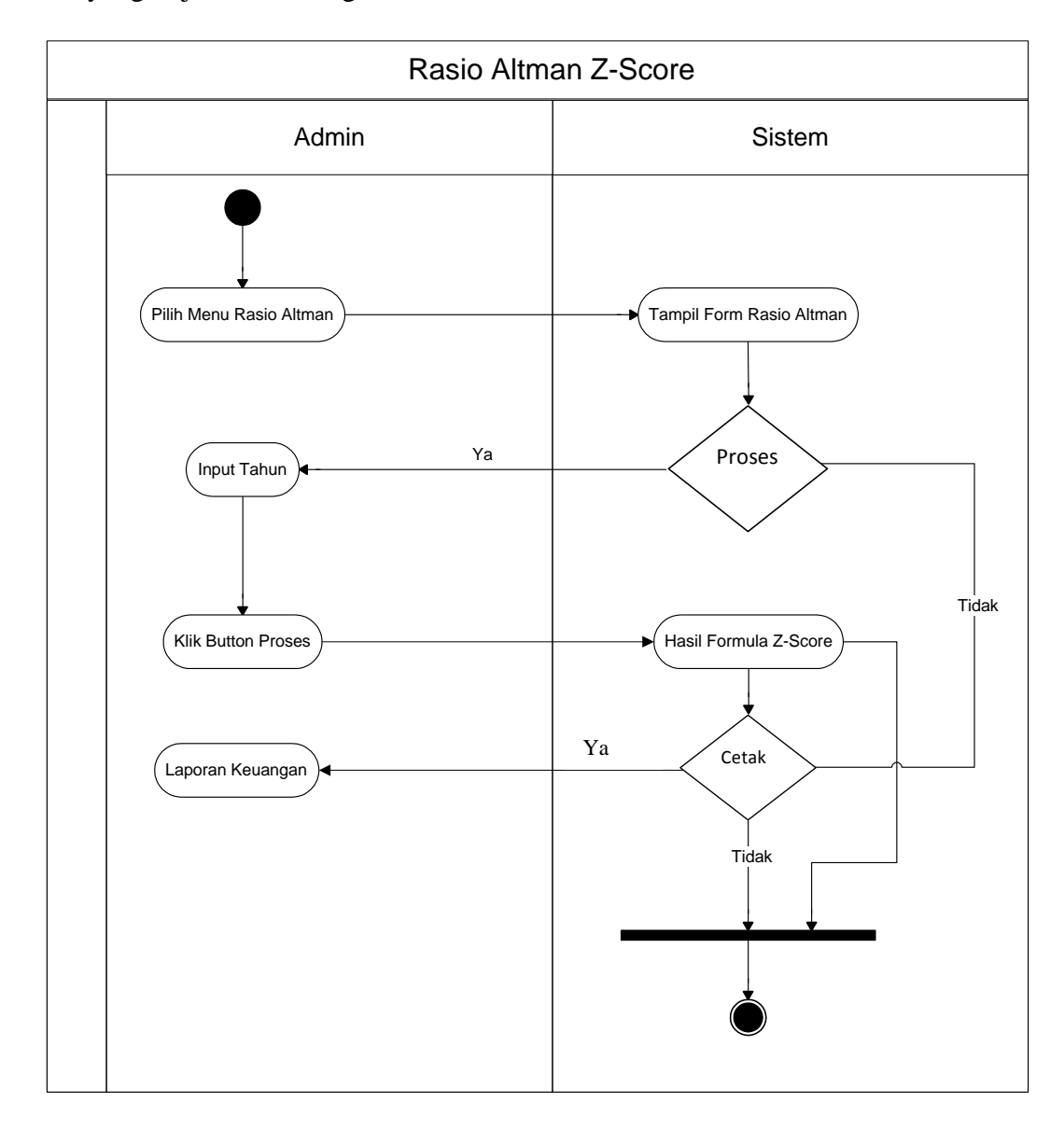

**Gambar III.14.** *Activity Diagram Form* **Rasio Altman Z-Score**

#### **III.3.5.Desain Database**

1. Normalisasi

Normalisasi merupakan cara pendekatan dalam membangun desain logika basis data relasional yang tidak secara langsung berkaitan dengan model data, tetapi dengan menerapkan sejumlah aturan dan kriteria standart untuk menghasilkan sturuktur tabel yang normal. Bentuk-bentuk normalisasi pada rancangan *database* adalah sebagai berikut :

#### a. Bentuk Normal Pertama (1NF / *First Normal Form*)

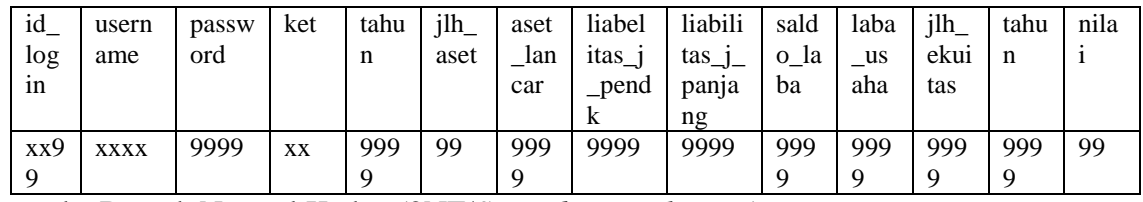

b. Bentuk Normal Kedua (2NF/*Second Normal Form*)

1). Tlogin

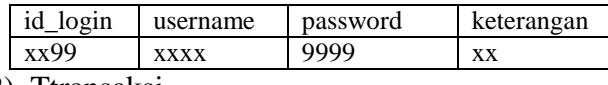

2). Ttransaksi

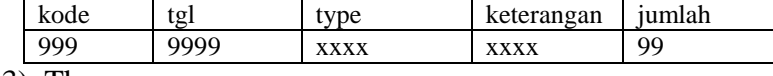

3). Tkeuangan

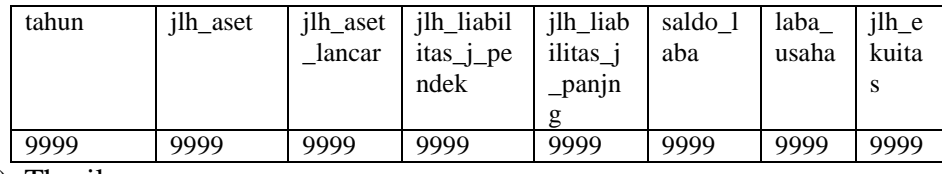

4). Thasil

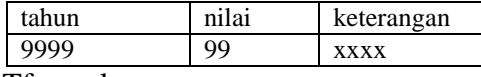

5). Tformula

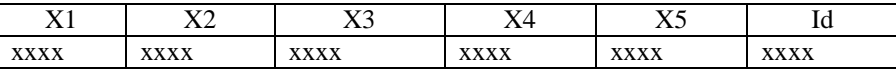

c. Bentuk Normal Ketiga (3NF / *Third* Normal *Form*)

1). Tlogin

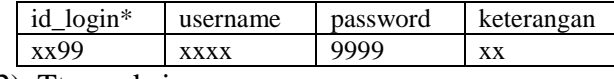

2). Ttransaksi

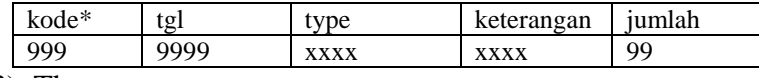

3). Tkeuangan

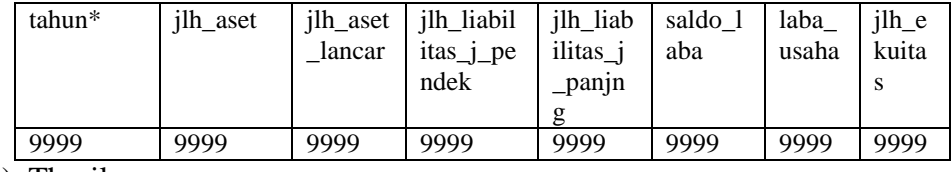

4). Thasil

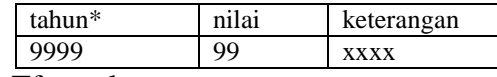

5). Tformula

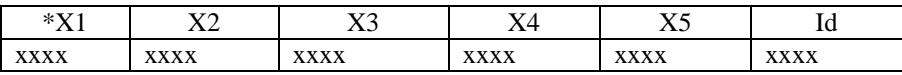

Jadi, dalam hal ini dapat dinyatakan bahwa rancangan tabel pada *database*  sudah normal. Artinya sistem akan melakukan aktifitasnya sesuai dengan yang telah ditergatkan sebelumnya karena tidak ada redudansi atau duplikasi data.

2. Desain Tabel *Login*

Desain tabel merupakan urutan isi atau data yang berada dalam suatu *record*. Struktur *file* dalam Sistem Informasi Akutansi Analisa Keuangan Untuk Mengatasi Kebangkrutan Perusahaan Dengan Metode Z-Score Altman adalah sebagai berikut :

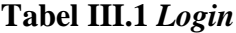

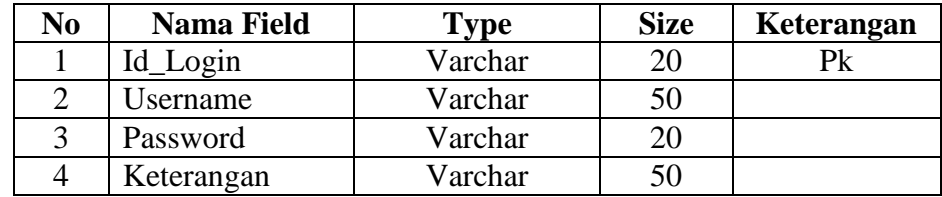

Pada tabel III.1 merupakan tabel *login* yang merupakan penyimpanan data menu *login*, disinilah disimpan data administrator yang memiliki hak akses.

**Tabel III.2 Transaksi**

| No | <b>Nama Field</b> | <b>Type</b> | <b>Size</b> | Keterangan |
|----|-------------------|-------------|-------------|------------|
|    | Kode              | Varchar     | 30          | Pk         |
|    | $\lceil g \rceil$ | Date        | 14          |            |
|    | Type              | Varchar     | 50          |            |
|    | Keterangan        | Varchar     | 100         |            |
|    | Jumlah            | Int         | 20          |            |

Pada tabel III.2 merupakan tabel proses transaksi yang akan di masukkan kedalam proses keuangan untuk membantu proses status keadaan keuangan perusahaan.

**Tabel III.3 Keuangan**

| N <sub>0</sub> | <b>Nama Field</b>   | <b>Type</b> | <b>Size</b> | Keteranga |
|----------------|---------------------|-------------|-------------|-----------|
|                |                     |             |             | n         |
|                | Tahun               | Int         | 21          |           |
| $\overline{2}$ | Jlh_aset            | Int         | 45          |           |
| 3              | Jlh_aset_lancar     | Int         | 45          |           |
| 4              | Jlh_liabilitas_j_pe | Int         | 45          |           |
|                | ndek                |             |             |           |
| 5              | Jlh_liabilitas_j_pa | Int         | 40          |           |
|                | njang               |             |             |           |
| 6              | Saldo_laba          | Int         | 45          |           |
| 7              | Laba-usaha          | Int         | 36          |           |
| 8              | Jlh ekuitas         | Int         | 18          |           |

Pada tabel III.4 merupakan tempat penyimpanan data keuangan yang akan di lakukan penerapan ke dalam metode Z-Score Altman.

| No | <b>Nama Field</b> | Tvpe    | <b>Size</b> | Keterangan |
|----|-------------------|---------|-------------|------------|
|    | Tahun             | Int     |             |            |
|    | Nilai             | Varchar | 50          |            |
|    | Keterangan        | Varchar | 100         |            |

**Tabel III.4 Hasil**

Pada tabel III.3 merupakan tempat penyimpanan dari data hasil yang pendapatan perusahaan yang akan di lakukan penerpaan kedalam metode Altman Z-Score.

| No. | <b>Nama Field</b> | <b>Type</b> | <b>Size</b> | Keterangan |
|-----|-------------------|-------------|-------------|------------|
|     | X1                | Varchar     | 50          |            |
| 2   | X2                | Varchar     | 20          |            |
| 3   | X <sub>3</sub>    | Varchar     | 20          |            |
|     | X <sub>4</sub>    | Varchar     | 20          |            |
|     | X <sub>5</sub>    | Varchar     | 50          |            |
|     |                   |             |             |            |

**Tabel III.5 Formula**

#### **III.5. Desain** *User Interface*

#### **III.5.1.Desain Input**

Desain input merupakan masukan yang penulis rancang guna lebih memudahkan dalam *entry data*. *Entry data* yang dirancang akan lebih mudah dan cepat dan meminimalisir kesalahan penulisan dan memudahkan perubahan.

## **1. Desain Tampilan Halaman Login Admin**

Halaman login merupakan tampilan awal dari program yang dirancang, yang bertujuan agar yang dapat mengakses data program adalah admin yang memiliki hak akses. Berikut ini desain tampilan halaman login admin.

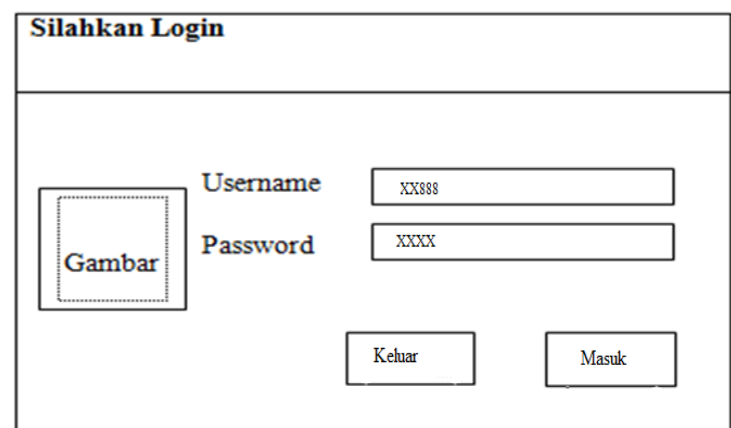

## **Gambar III.15. Tampilan Halaman** *Login*

## **2. Desain Tampilan Menu Utama**

Setelah kita bisa masuk dari login, proses selanjutnya adalah Menu utama. Dimana menu utama merupakan tempat semua *field-field* dari program yang dirancang. Berikut ini merupakan rancangan tampilan halaman Menu Utama :

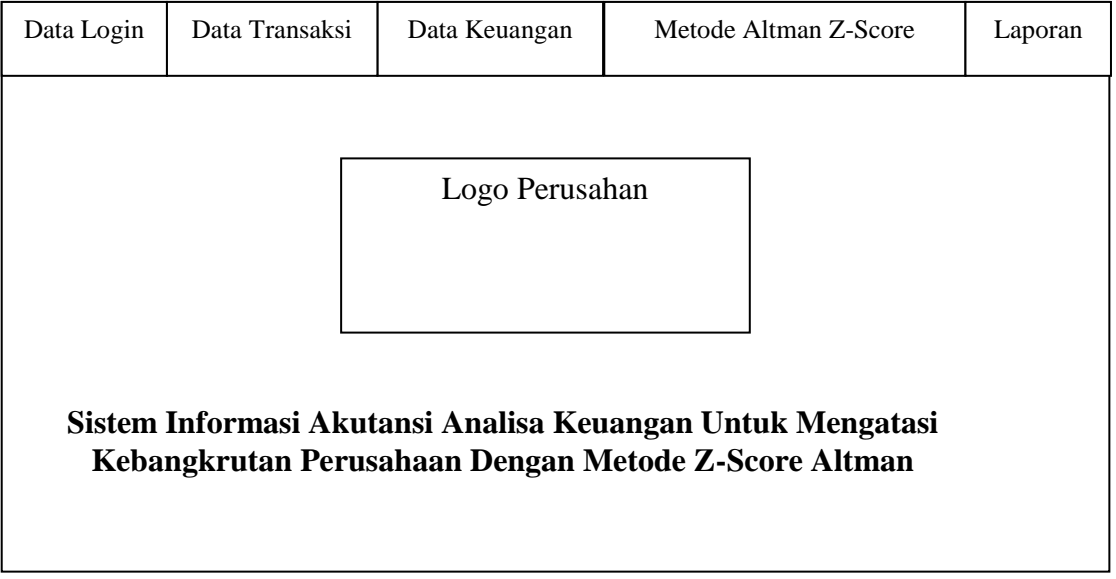

## **Gambar III.16. Tampilan Halaman Menu Utama**

#### **3. Desain Tampilan Input Data Transaksi**

Tampilan data data transaksi merupakan tempat proses penginputan data-data transaksi keuangan yang akan dilakukan penerapan kedalam metode Altman Z-Score. Berikut ini merupakan rancangan tampilan data transaksi :

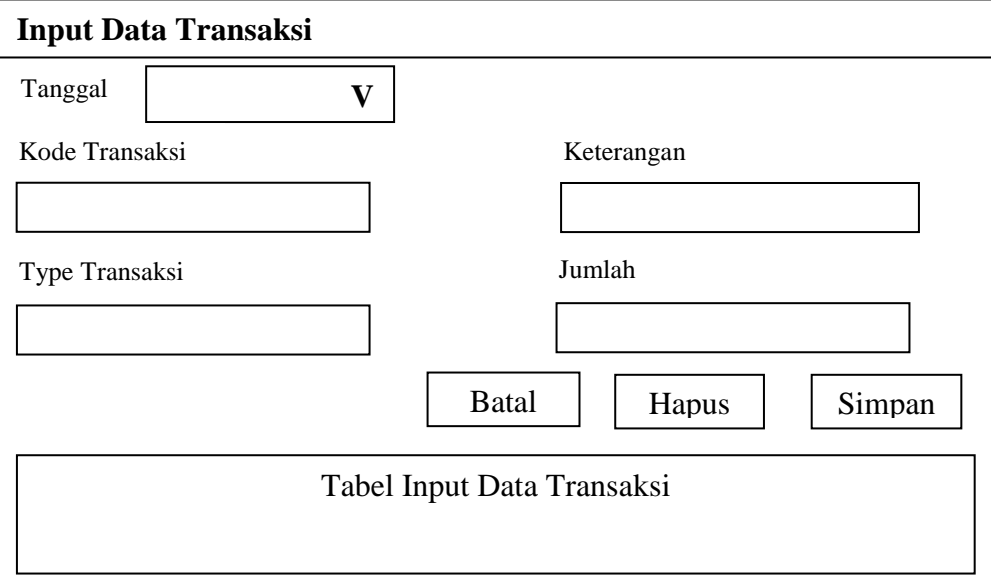

**Gambar III.17. Tampilan Halaman Input Data Transaksi**

#### **4. Desain Tampilan Input Data Keuangan**

Tampilan data input data keuangan merupakan tempat proses penginputan data-data keuangan yang akan dilakukan penerapan kedalam metode Altman Z-Score. Berikut ini merupakan rancangan tampilan input data keuangan :

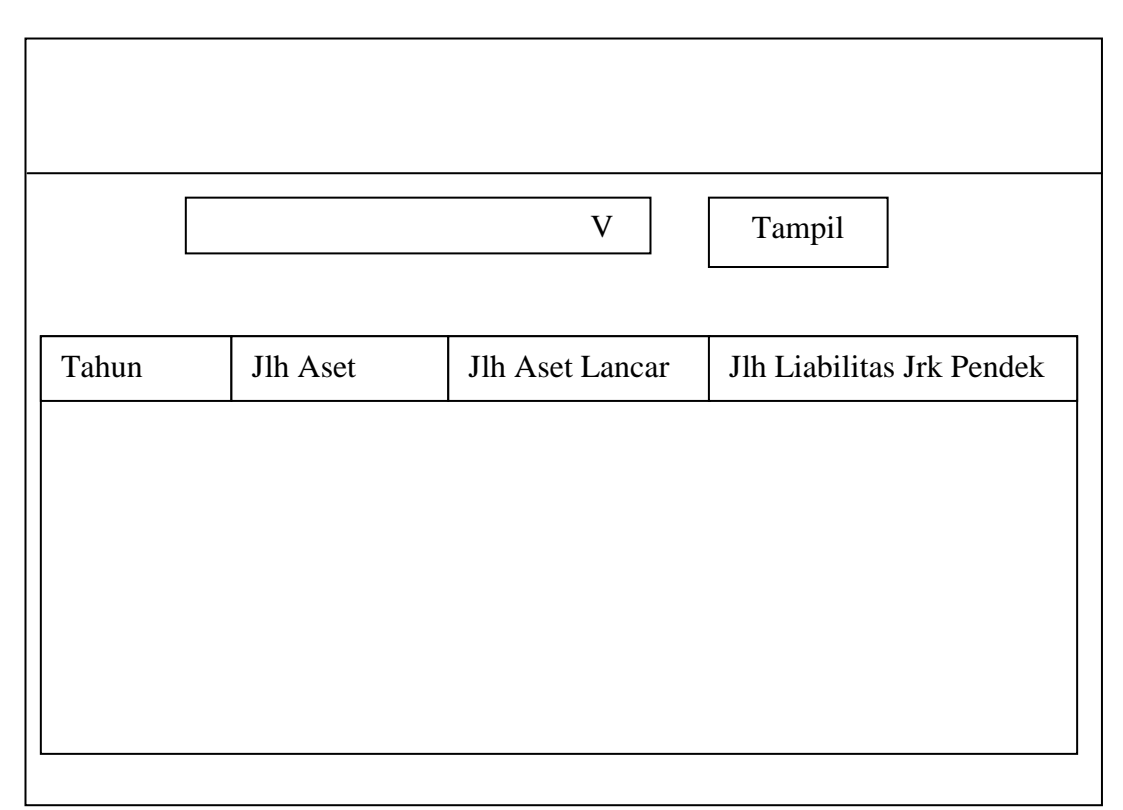

## **Gambar III.18. Tampilan Halaman Input Data Keuangan**

## **5. Desain Tampilan About Data Metode Altman Z-Score**

Tampilan data metode Z-Score Altman merupakan tampilan program yang berisikan tentang ketetapan-ketetapan rumus rasio dan Formula rumus Z-Score serta point-point Z-Score Altman. Berikut ini merupakan rancangan tampilan data metode Z-Score Altman :

#### **Metode Altman Z-Score**

Perhitungan Teori Kebangkrutan dengan Metode Z-Score Altman

 $X1 = XXX$  $X2 = XXX$  $X3 = XXX$  $X4 = xxx$  $X5 = XXX$ 

Point Z-Score Altman

 $<$  999  $=$  xxx  $999-999 = xxx$  $> 999 = xxx$ 

Formula Altman Z-Score

 $Z - Score = XXX.X1 + XXX.X2 + XXX.X3 + XXX.X4 + XXX.X5 = XXXX$ 

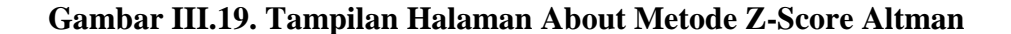

#### **6. Desain Tampilan Data Rasio Altman Z-Score**

Tampilan data rasio metode Z-Score Altman merupakan tempat menampilkan perhitungan nilai rasio Altman Z-Score. Berikut ini merupakan rancangan tampilan rasio metode Z-Score Altman :

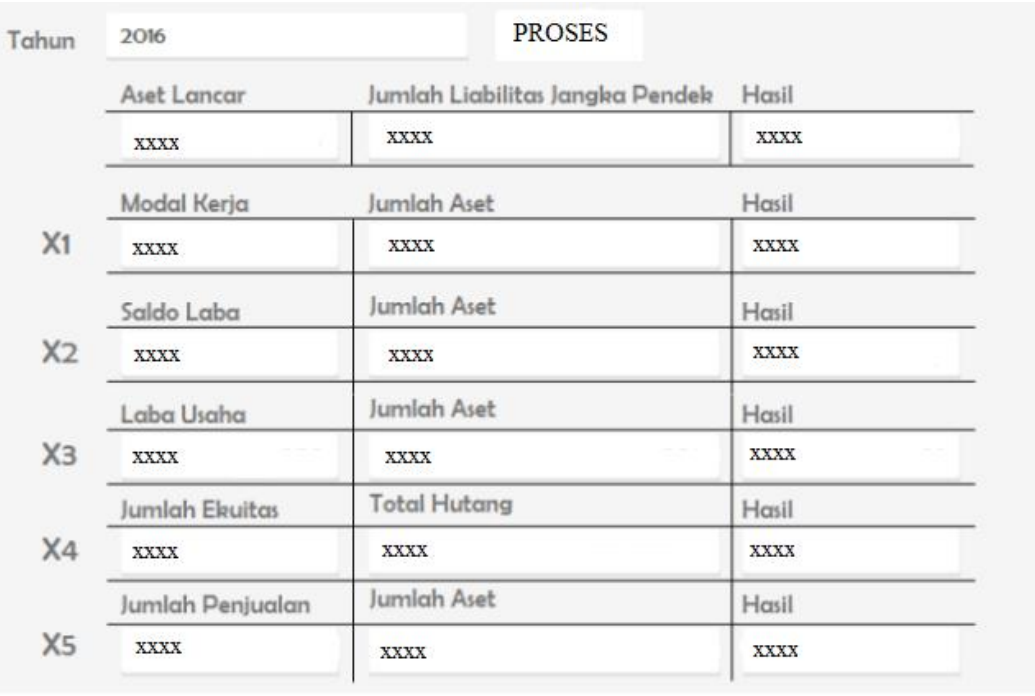

## **Metode Z-Score Altman**

## **Gambar III.20. Tampilan Halaman Rasio Metode Z-Score Altman**

#### **7. Desain Tampilan Data Formula Metode Altman Z-Score**

Tampilan data formula metode Z-Score Altman merupakan tempat menampilkan hasil perhitungan antara nilai rasio dan formula Altman Z-Score. Berikut ini merupakan rancangan tampilan hasil data perhitungan formula metode Z-Score Altman :

|           | <b>Formula Metode Z-Score Altman</b> |                               |  |
|-----------|--------------------------------------|-------------------------------|--|
|           | Koefisien                            | 9999                          |  |
| X1        | 99                                   | 9.99                          |  |
| X2        | 99                                   | 9.99                          |  |
| X3        | 99                                   | 9.99                          |  |
| <b>X4</b> | 99                                   | 9.99                          |  |
| X5        | 99                                   | 9.99                          |  |
|           | Z-Score                              | 9.99                          |  |
|           | Z-Score                              | Keterangan                    |  |
|           | 9.999                                | Perusahaan potensial Bangkrut |  |
|           |                                      |                               |  |

**Gambar III.21. Tampilan Formula Altman Z-Score**

## **8. Desain Tampilan Laporan Admin** *Login*

Tampilan data laporan admin merupakan laporan data login yang berisikan nama-nama admin yang memiliki hak akses. Berikut ini merupakan rancangan tampilan hasil data admin :

# **LAPORAN ADMIN**

| NIP   | Usernam e  | Password | Nama | Jabatan |
|-------|------------|----------|------|---------|
| xx999 | <b>XXX</b> | 999      | XXX  | XXX     |

**Gambar III.22. Tampilan Halaman** 

#### **9. Desain Tampilan Laporan Hasil**

Tampilan data laporan hasil yang merupakan laporan data perhitungan metode Z-Score Altman yang berisikan data-data keuangan perusahaan serta status keadaan perusahaan. Berikut ini merupakan rancangan tampilan hasil data laporan hasil :

| Jumlah Aset:<br>9999                         |  |
|----------------------------------------------|--|
| Jumlah Aset Lancar:<br>9999                  |  |
| Jumlah Liabilitas Jangka<br>Pendek:<br>9999  |  |
| Saldo Laba:<br>9999                          |  |
| Laba Usaha:<br>9999                          |  |
| Jumlah Ekuitas:<br>9999                      |  |
| 9999<br>Total Hutang:                        |  |
| Penjualan:<br>9999                           |  |
| $Z - Score:$<br>9999<br>Keterangan:<br>XXXXX |  |

**PT. Perintis Perkasa** 

#### **Gambar III.23. Tampilan Halaman Laporan Data Hasil**

## **10. Desain Tampilan Laporan Grafik Analisis Keuangan Dengan Metode Z-Score Altman**

Tampilan data laporan grafik analisis keuangan yang merupakan laporan data perhitungan metode Z-Score Altman yang berisikan periode data-data keuangan perusahaan pertiap tahunnya. Berikut ini merupakan rancangan tampilan hasil data laporan grafik Z - Score :

## **PT. PERINTIS PERKASA**

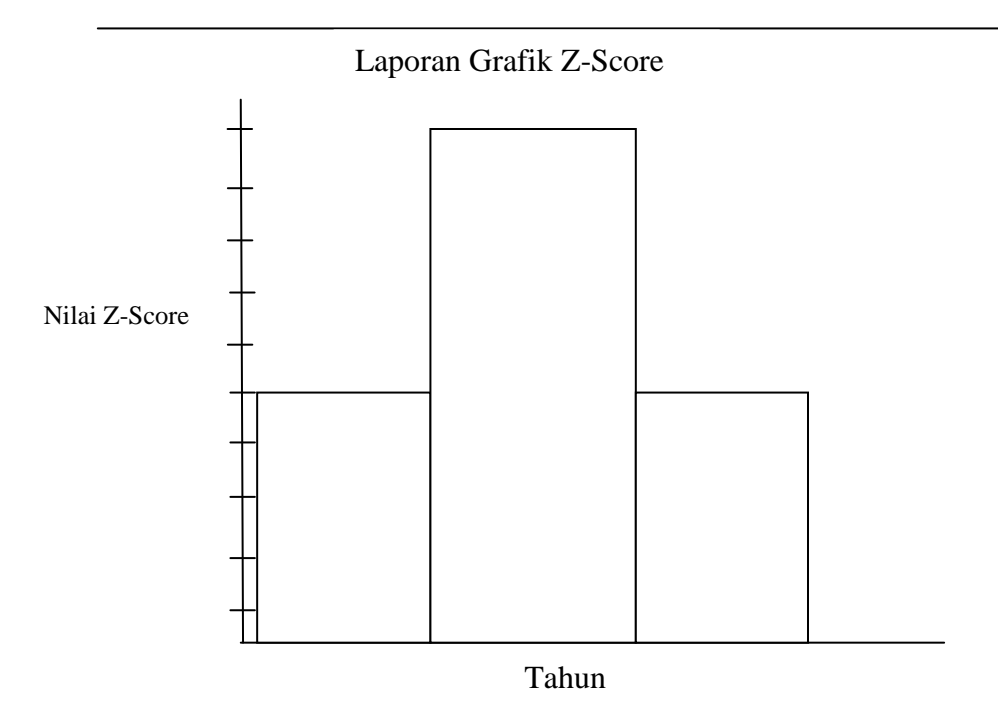

**Gambar III.24. Tampilan Halaman Grafik Laporan Keuangan**